# **Tutoriel : comment créer une base de données SQLite avec l'Android Studio**

L'objectif est de savoir comment créer une BD à l'aide du moteur SQLite avec l'option CRUD (Create, Read, Update, Delete), dans le but de faciliter la gestion des étudiants. La base de données doit contenir une table ayant comme champs ou attributs : nom, pernom, id et note.

Vous allez trouver tous le code java et xml de cette application dont son interface principale qui ressemble à celle-ci , on proposera de l'amélioration, voir le résultat à la fin de ce tutoriel.

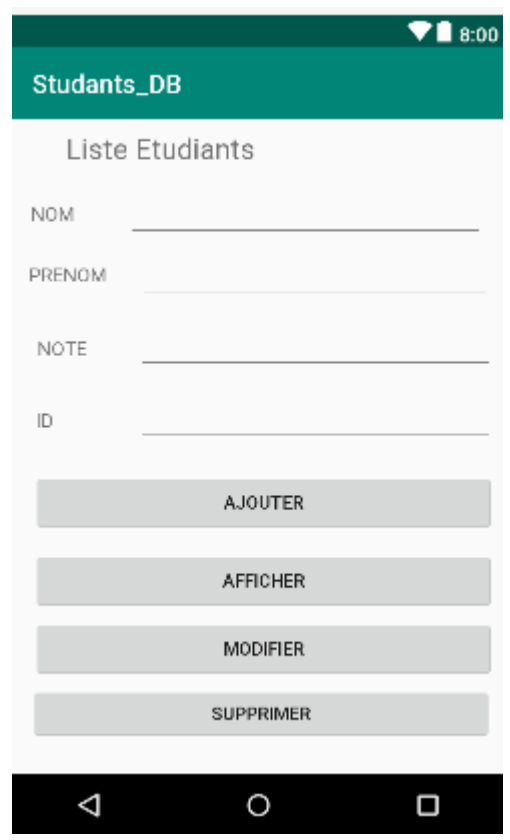

Code XML de l'interface graphique:

```
<?xml version="1.0" encoding="utf-8"?>
<android.support.constraint.ConstraintLayout
```

```
xmlns:android="http://schemas.android.com/apk/res/android"
     xmlns:app="http://schemas.android.com/apk/res-auto"
     xmlns:tools="http://schemas.android.com/tools"
     android:layout_width="match_parent"
     android:layout_height="match_parent"
     tools:context=".MainActivity"
     tools:layout_editor_absoluteY="81dp">
```

```
 <TextView
```

```
 android:id="@+id/textView2"
 android:layout_width="300dp"
 android:layout_height="33dp"
 android:layout_marginStart="8dp"
 android:layout_marginTop="8dp"
 android:layout_marginEnd="8dp"
 android:layout_marginBottom="8dp"
android:text='@string/liste-etudiant" android:textSize="22dp"
 app:layout_constraintBottom_toTopOf="@+id/eTxtNom"
 app:layout_constraintEnd_toEndOf="parent"
 app:layout_constraintStart_toStartOf="parent"
 app:layout_constraintTop_toTopOf="parent"
 app:layout_constraintVertical_bias="0.0" />
```
#### <**EditText**

```
 android:id="@+id/eTxtNom"
 android:layout_width="278dp"
 android:layout_height="45dp"
 android:layout_marginStart="8dp"
 android:layout_marginTop="50dp"
 android:layout_marginEnd="8dp"
 android:ems="10"
 android:inputType="textPersonName"
 app:layout_constraintEnd_toEndOf="parent"
 app:layout_constraintHorizontal_bias="0.911"
 app:layout_constraintStart_toStartOf="parent"
 app:layout_constraintTop_toTopOf="parent" />
```

```
 <EditText
```

```
 android:id="@+id/eTxtPrenom"
 android:layout_width="273dp"
 android:layout_height="0dp"
 android:layout_marginStart="80dp"
 android:layout_marginEnd="8dp"
 android:layout_marginBottom="68dp"
 android:ems="10"
 app:layout_constraintBottom_toTopOf="@+id/eTxtId"
 app:layout_constraintEnd_toEndOf="parent"
 app:layout_constraintHorizontal_bias="0.826"
 app:layout_constraintStart_toStartOf="parent" />
```
#### <**EditText**

```
 android:id="@+id/eTxtNote"
 android:layout_width="278dp"
 android:layout_height="43dp"
 android:layout_marginStart="8dp"
 android:layout_marginEnd="8dp"
 android:layout_marginBottom="56dp"
 android:ems="10"
 app:layout_constraintBottom_toBottomOf="@+id/eTxtId"
```

```
 app:layout_constraintEnd_toEndOf="parent"
     app:layout_constraintHorizontal_bias="1.0"
     app:layout_constraintStart_toEndOf="@+id/txtVnote" />
 <EditText
     android:id="@+id/eTxtId"
     android:layout_width="278dp"
     android:layout_height="43dp"
     android:layout_marginStart="8dp"
     android:layout_marginTop="116dp"
     android:layout_marginEnd="8dp"
     android:ems="10"
     app:layout_constraintEnd_toEndOf="parent"
     app:layout_constraintHorizontal_bias="1.0"
     app:layout_constraintStart_toStartOf="parent"
     app:layout_constraintTop_toBottomOf="@+id/eTxtNom" />
 <Button
     android:id="@+id/butModifier"
     android:layout_width="360dp"
     android:layout_height="wrap_content"
     android:layout_marginStart="8dp"
     android:layout_marginTop="16dp"
     android:layout_marginEnd="8dp"
     android:layout_marginBottom="16dp"
     android:onClick="studentHandler"
     android:text="@string/but_modifier"
     app:layout_constraintBottom_toTopOf="@+id/butSupp"
     app:layout_constraintEnd_toEndOf="parent"
     app:layout_constraintHorizontal_bias="1.0"
     app:layout_constraintStart_toStartOf="parent"
     app:layout_constraintTop_toBottomOf="@+id/butAff"
     app:layout_constraintVertical_bias="0.49" />
 <Button
     android:id="@+id/butAdd"
     android:layout_width="360dp"
     android:layout_height="wrap_content"
     android:layout_marginStart="8dp"
     android:layout_marginTop="24dp"
     android:layout_marginEnd="8dp"
     android:layout_marginBottom="8dp"
     android:onClick="studentHandler"
```

```
 android:text="@string/but_ajouter"
 app:layout_constraintBottom_toTopOf="@+id/butAff"
 app:layout_constraintEnd_toEndOf="parent"
 app:layout_constraintHorizontal_bias="1.0"
 app:layout_constraintStart_toStartOf="parent"
 app:layout_constraintTop_toBottomOf="@+id/eTxtId"
 app:layout_constraintVertical_bias="0.25" />
```
#### <**Button**

 **android:id="@+id/butAff" android:layout\_width="360dp" android:layout\_height="wrap\_content" android:layout\_marginStart="8dp" android:layout\_marginTop="8dp" android:layout\_marginEnd="8dp" android:layout\_marginBottom="130dp" android:onClick="studentHandler"**

```
 android:text="@string/but_afficher"
     app:layout_constraintBottom_toBottomOf="parent"
     app:layout_constraintEnd_toEndOf="parent"
     app:layout_constraintHorizontal_bias="1.0"
     app:layout_constraintStart_toStartOf="parent"
     app:layout_constraintTop_toBottomOf="@+id/butAdd" />
 <Button
     android:id="@+id/butSupp"
     android:layout_width="360dp"
     android:layout_height="44dp"
     android:layout_marginStart="8dp"
     android:layout_marginTop="8dp"
     android:layout_marginEnd="8dp"
     android:layout_marginBottom="8dp"
     android:text="@string/but_supprimer"
     app:layout_constraintBottom_toBottomOf="parent"
     app:layout_constraintEnd_toEndOf="parent"
     app:layout_constraintHorizontal_bias="0.74"
     app:layout_constraintStart_toStartOf="parent"
     app:layout_constraintTop_toBottomOf="@+id/eTxtId"
     app:layout_constraintVertical_bias="0.90999997" />
 <android.support.constraint.Guideline
     android:id="@+id/guideline2"
     android:layout_width="wrap_content"
     android:layout_height="wrap_content"
     android:orientation="vertical"
     app:layout_constraintGuide_begin="20dp" />
 <TextView
     android:id="@+id/txtVnom"
     android:layout_width="53dp"
     android:layout_height="29dp"
     android:layout_marginStart="8dp"
     android:layout_marginEnd="8dp"
     android:text="@string/nom"
     android:textSize="15dp"
     app:layout_constraintBaseline_toBaselineOf="@+id/eTxtNom"
     app:layout_constraintEnd_toStartOf="@+id/eTxtNom"
     app:layout_constraintHorizontal_bias="0.344"
     app:layout_constraintStart_toStartOf="parent" />
 <TextView
    android:id="@+id/txtVprenom"
     android:layout_width="74dp"
     android:layout_height="32dp"
     android:layout_marginStart="8dp"
     android:layout_marginEnd="8dp"
     android:text="@string/prenom"
     android:textSize="15dp"
     app:layout_constraintBaseline_toBaselineOf="@+id/eTxtPrenom"
     app:layout_constraintEnd_toStartOf="@+id/eTxtPrenom"
     app:layout_constraintHorizontal_bias="0.615"
     app:layout_constraintStart_toStartOf="parent" />
 <TextView
     android:id="@+id/txtVnote"
     android:layout_width="55dp"
     android:layout_height="26dp"
```
 **android:layout\_marginStart="20dp"**

```
 android:text="@string/note"
     android:textSize="15dp"
     app:layout_constraintBaseline_toBaselineOf="@+id/eTxtNote"
     app:layout_constraintStart_toStartOf="parent" />
 <TextView
    android:id="@+id/txtVid"
     android:layout_width="61dp"
     android:layout_height="24dp"
     android:layout_marginStart="8dp"
     android:layout_marginEnd="8dp"
     android:text="@string/id"
     android:textSize="15dp"
     app:layout_constraintBaseline_toBaselineOf="@+id/eTxtId"
```
 **app:layout\_constraintEnd\_toStartOf="@+id/eTxtId" app:layout\_constraintStart\_toStartOf="parent"** />

</**android.support.constraint.ConstraintLayout**>

Code XML du fichier strings:

```
<resources>
     <string name="app_name">Studants_DB</string>
     <string name="liste_etudiant"> Liste Etudiants</string>
     <string name="etudiants">Etudiants</string>
     <string name="nom">NOM</string>
     <string name="prenom">PRENOM</string>
     <string name="note">NOTE</string>
     <string name="id">ID</string>
     <string name="but_ajouter">Ajouter</string>
     <string name="but_afficher">Afficher</string>
     <string name="but_modifier">Modifier</string>
     <string name="but_supprimer">Supprimer</string>
    <string name="but_trouver">Trouver</string>
     </resources>
```
**Code java en instanciant la classe SQLiteOpenHelper qui aide à céer une base de données:**

```
package com.ensat.studants_db;
import android.content.ContentValues;
import android.content.Context;
import android.database.Cursor;
import android.database.sqlite.SQLiteDatabase;
import android.database.sqlite.SQLiteOpenHelper;
public class DatabaseHelper extends SQLiteOpenHelper {
     public static final String DATABASE_NAME = "Student_db";
     public static final String TABLE_NAME = "student_table";
     public static final String COL_1 = "ID";
     public static final String COL_2 = "NAME";
     public static final String COL_3 = "SURNAME";
     public static final String COL_4 = "NOTE";
```

```
 public DatabaseHelper(Context context){
         super(context, DATABASE_NAME, null, 1);
     }
     @Override
     public void onCreate(SQLiteDatabase db) {
         db.execSQL("create table " + TABLE_NAME +" (ID INTEGER PRIMARY KEY 
AUTOINCREMENT,NAME TEXT,SURNAME TEXT,NOTE FLOAT)");
 }
     @Override
     public void onUpgrade(SQLiteDatabase db, int oldVersion, int 
newVersion) {
         db.execSQL("DROP TABLE IF EXISTS "+TABLE_NAME);
         onCreate(db);
     }
     public boolean insertData(String name, String surname, String note){
         SQLiteDatabase db= this.getWritableDatabase();
         ContentValues values=new ContentValues();
        values.put(COL 2, name);
        values.put(COL 3, surname);
        values.put(COL<sup>4</sup>, note);
         long result=db.insert(TABLE_NAME, null, values);
        if (result == -1) return false;
         else
             return true;
     }
     //read all data
     public Cursor getAllData(){
         SQLiteDatabase db= this.getWritableDatabase();
         Cursor res=db.rawQuery("select * from "+ TABLE_NAME, null);
         return res;
     }
     //updating data
     public boolean updateData(String id, String name, String surname, 
String note){
         SQLiteDatabase db= this.getWritableDatabase();
         ContentValues values=new ContentValues();
         values.put(COL_1,id);
        values.put(COL 2, name);
         values.put(COL_3, surname);
        values.put(COL 4, note);
         db.update(TABLE_NAME, values,"ID= ?", new String[] {id});
         return true;
 }
     //deleting data
     public Integer deleteData(String id){
         SQLiteDatabase db=this.getWritableDatabase();
         return db.delete(TABLE_NAME, "ID=?", new String[] {id});
 }
    /* public boolean deleteData(int id){
         //SQLiteDatabase db =this.getWritableDatabase();
         //return db.delete(TABLE_NAME, "ID = ?", new String[] {id});
         boolean result = false;
        String query = "Select*FROM" + TABLE NAME + "WHERE" + COL 1 + "= '"
+ String.valueOf(id) + "'";
         SQLiteDatabase db = this.getWritableDatabase();
         Cursor cursor = db.rawQuery(query, null);
         Student student = new Student();
```

```
 if (cursor.moveToFirst()) {
             student.setID(Integer.parseInt(cursor.getString(0)));
             db.delete(TABLE_NAME, COL_1 + "=?",
                     new String[] {
                 String.valueOf(student.getID())
             });
             cursor.close();
             result = true;
 }
         db.close();
        return result;
     }*/
```
### **Code java de l'activité principale**

}

```
package com.ensat.studants_db;
import android.database.Cursor;
import android.support.v7.app.AlertDialog;
import android.support.v7.app.AppCompatActivity;
import android.os.Bundle;
import android.view.View;
import android.widget.Button;
import android.widget.EditText;
import android.widget.Toast;
public class MainActivity extends AppCompatActivity {
     DatabaseHelper myDb;
     EditText editName,editSurname,editMarks ,editTextId;
     Button btnAddData;
     Button btnviewAll;
     Button btnDelete;
     Button btnviewUpdate;
     @Override
     protected void onCreate(Bundle savedInstanceState) {
         super.onCreate(savedInstanceState);
        setContentView(R.layout.activity main);
         myDb = new DatabaseHelper(this);
         editName = (EditText)findViewById(R.id.eTxtNom);
         editSurname = (EditText)findViewById(R.id.eTxtPrenom);
         editMarks = (EditText)findViewById(R.id.eTxtNote);
         editTextId = (EditText)findViewById(R.id.eTxtId);
        btnAddData = (Button)findViewById(R.id.butAdd);
        btnviewAll = (Button)findViewById(R.id.butAff);
         btnviewUpdate= (Button)findViewById(R.id.butModifier);
         btnDelete= (Button)findViewById(R.id.butSupp);
     }
     public void studentHandler(View v){
         switch (v.getId()){
             case R.id.butAdd:
                 boolean isInserted = 
myDb.insertData(editName.getText().toString(),
                          editSurname.getText().toString(),
                         editMarks.getText().toString() );
                 if(isInserted == true)
```

```
 Toast.makeText(MainActivity.this,"Data 
Inserted",Toast.LENGTH_LONG).show();
                 else
                     Toast.makeText(MainActivity.this,"Data not 
Inserted",Toast.LENGTH_LONG).show();
                 break;
             // Editing data
             case R.id.butAff:
                 Cursor res=myDb.getAllData();
                 if(res.getCount() == 0){
                      //show message
                    showMessage("ERROR", "Nothing Found");
                     return;
 }
                     StringBuffer buffer = new StringBuffer();
                    while (res.moveToNext()){
                         buffer.append("___________________"+"\n");
                         buffer.append("ID:"+ res.getString(0)+"\n");
                         buffer.append("NOM:"+res.getString(1)+"\n");
                         buffer.append("PRENOM:"+ res.getString(2)+"\n");
                         buffer.append("NOTE:" +res.getString(3)+"\n");
                          //show all data
                         showMessage("Etudiants", buffer.toString());
 }
                 break;
             //modifing data
             case R.id.butModifier:
                 boolean isUpdate = 
myDb.updateData(editTextId.getText().toString(),
                         editName.getText().toString(),
                        editSurname.getText().toString(),
                        editMarks.getText().toString() );
                 if(isUpdate == true)
                     Toast.makeText(MainActivity.this,"Data 
modified",Toast.LENGTH_LONG).show();
                 else
                     Toast.makeText(MainActivity.this,"Data not 
Modified",Toast.LENGTH_LONG).show();
                 break;
             //deleting data
             case R.id.butSupp:
               Integer deleteRows = 
myDb.deleteData(editTextId.getText().toString());
                 if(deleteRows>0)
                         Toast.makeText(MainActivity.this,"Data 
deleted",Toast.LENGTH_LONG).show();
                  else
                         Toast.makeText(MainActivity.this,"Data not 
deleted",Toast.LENGTH_LONG).show();
                 break;
     }
     }
     private void showMessage(String title, String message) {
         AlertDialog.Builder builder= new AlertDialog.Builder(this);
         builder.setCancelable(true);
         builder.setTitle(title);
```

```
 builder.setMessage(message);
         builder.show();
     }
}
```
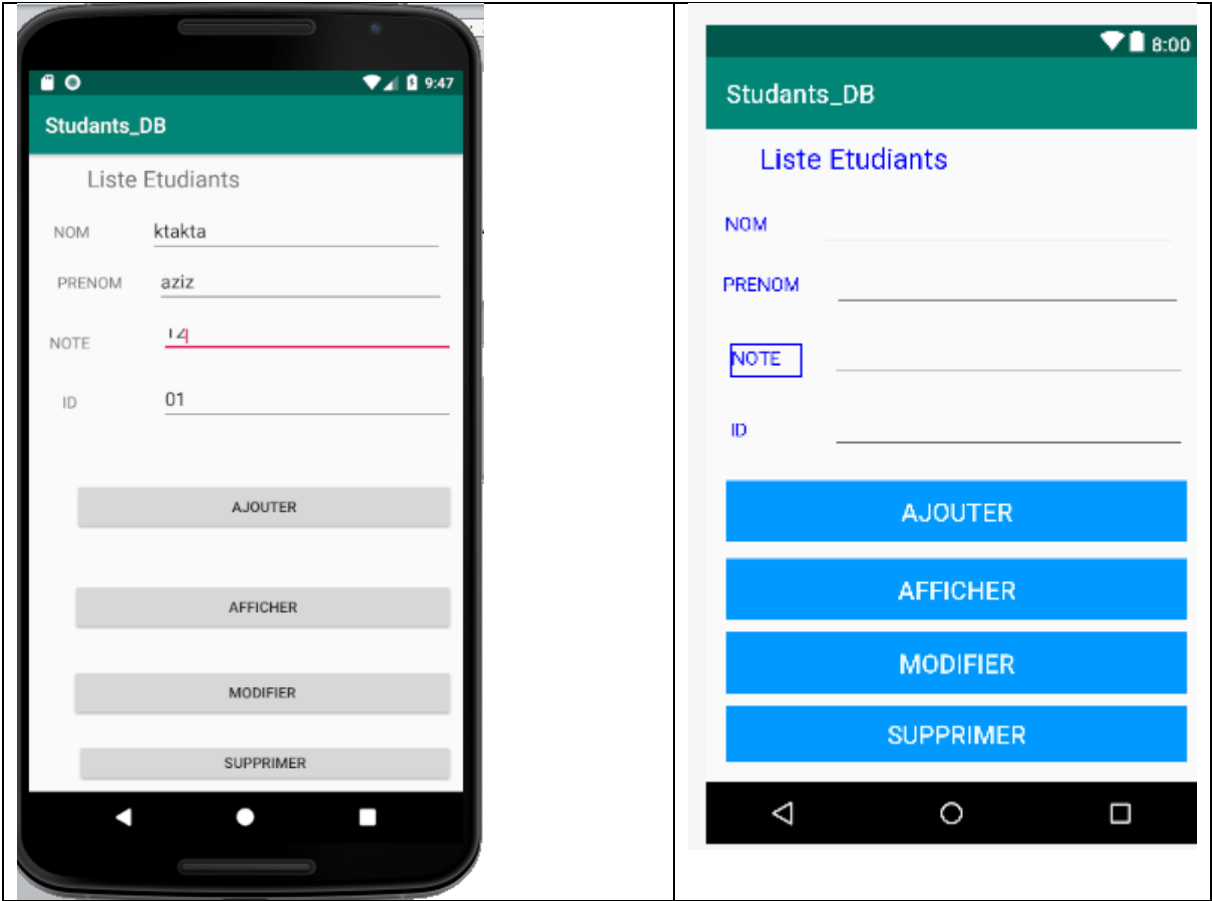

## **Amélioration de l'interface graphique**

En utilisant les styles, les couleurs et les dimensions,

Ajoutons la déclaration des couleurs à utiliser :

```
<?xml version="1.0" encoding="utf-8"?>
<resources>
    <color name="colorPrimary">#008577</color>
    <color name="colorPrimaryDark">#00574B</color>
    <color name="colorAccent">#D81B60</color>
    <color name="colortext">#0000ff</color>
     <color name="colorButton">#0099ff</color>
</resources>
```